МБУК «ЦБС ГОРОДСКОГО ОКРУГА ГОРОД ВЫКСА» МЕТОДИКО-БИБЛИОГРАФИЧЕСКИЙ ОТДЕЛ

# **Unislide:**

# **проводим интерактивные викторины и опросы**

Инструкция

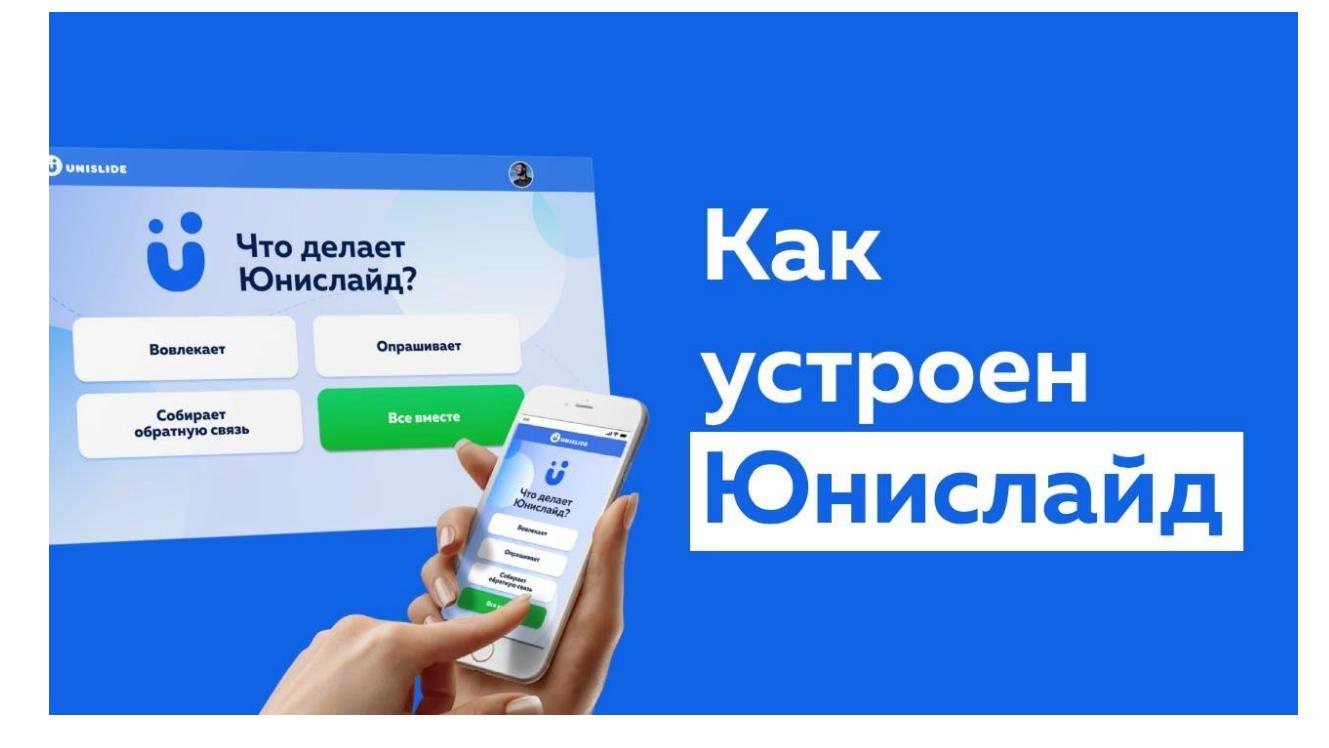

Выкса, 2024

ББК 78 Юни 52

Юнислайд: проводим интерактивные викторины и опросы: инструкция / МБУК «ЦБС городского округа город Выкса, методико-библиографический отдел; сост. И.А.Зуева. – Выкса, 2024. – с.10.

Издание предназначено библиотекарям и всем, кто хочет познакомиться с новыми формами работы в области информационных технологий. Поможет разнообразить работу, подскажет идеи, порекомендует конкретные материалы

**Unislide** - это российская платформа для создания интерактивных презентаций и учебных материалов. Сервис позволяет добавлять к слайдам видео, аудио, изображения, текстовые блоки, таблицы, диаграммы, опросы и многое другое. Также можно создавать заметки, прикреплять файлы, вставлять ссылки и использовать математические формулы.

Ключевые особенности платформы:

- Удобный интерфейс
- Возможность совместной работы над проектом
- Поддержка разных форматов изображений
- Встроенные редактор для форматирования текста
- Наличие шаблонов для быстрого старта
- Экспорт готового проекта в формате PDF
- Доступ к проекту с любого устройства через веб версию или мобильное приложение.

# **Тариф бесплатный позволяет:**

- Любое количество участников опросов и викторин
- До 2 слайдов опросов в презентации
- До 5 слайдов -вопросов в презентации

# **490 рублей в месяц:**

- Любое количество участников опросов и викторин
- Любое количество слайдов в презентации
- Создание слайдов при помощи ИИ
- Выгрузка результатов в Excel

# **990 рублей в месяц:**

- Любое количество участников опросов и викторин
- Любое количество слайдов в презентации
- Создание слайдов при помощи ИИ
- Выгрузка результатов в Excel
- Брендирование презентации
- Сбор дополнительной информации об участниках

Платформа Unislide предоставляет несколько способов взаимодействия с ней:

1. Веб-версия: Вы можете получить доступ к платформе через любой современный браузер на компьютере или мобильном устройстве. Интерфейс веб-версии интуитивно понятен и позволяет легко создавать и редактировать презентации.

2. Мобильные приложения: Unislide предлагает мобильные приложения для iOS и Android, которые позволяют работать с презентациями на ходу. Вы сможете создавать новые проекты, просматривать и редактировать существующие, а также делиться ими с другими пользователями.

3. Совместная работа: Платформа поддерживает возможность совместной работы над проектами. Вы можете пригласить других пользователей для работы над одной презентацией, что особенно удобно при коллективном создании образовательных материалов.

4. Импорт и экспорт: Вы можете импортировать готовые презентации в формате PowerPoint или экспортировать свои проекты в формате PDF для дальнейшего использования вне платформы.

5. Интеграция с другими сервисами: Unislide может интегрироваться с различными образовательными платформами и системами управления обучением, что позволяет легко встраивать созданные презентации в образовательные курсы.

6. Техническая поддержка: Команда Unislide представляет техническую поддержку пользователям, помогая решать возникающие вопросы и проблемы.

Таким образом, сегодня мы познакомимся с интересным отечественным сервисом Юнислайд, с помощью которого можно создавать интерактивные презентации с викторинами и опросами.

А как это работает? А вот как…

**1. Регистрируемся на сайте** <https://unislide.io/>

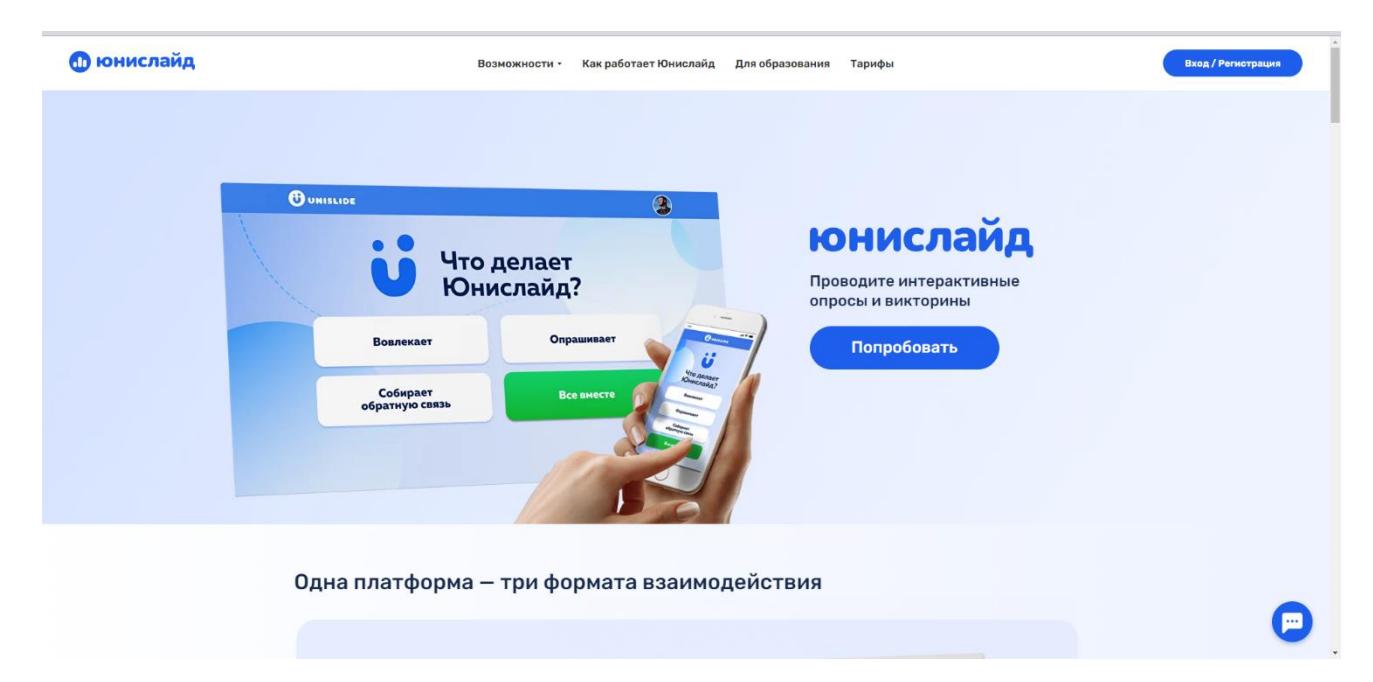

# **2. Запускаем «Новую презентацию»**

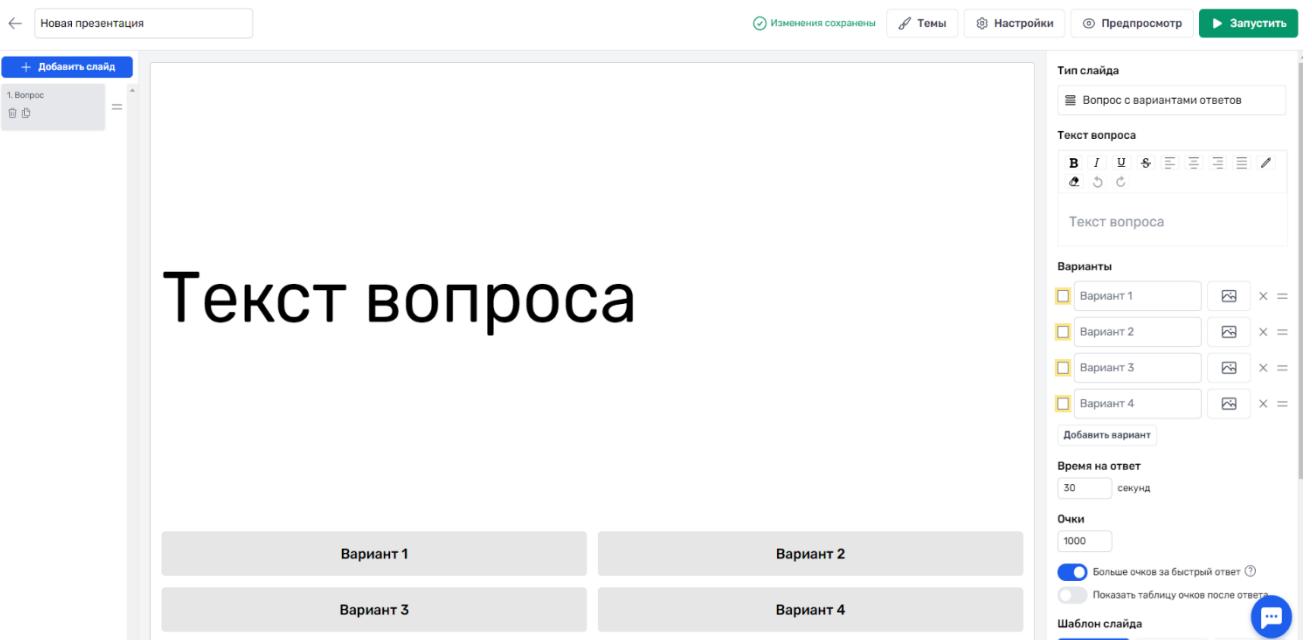

#### **3. Выберите слайд, который хотите создать.**

- **Слайд с информацией** это картинка или текст без интерактива.
- **Вопрос с вариантами ответов**. Здесь может быть любое количество вариантов ответов и любое количество правильных ответов.
- **Открытый вопрос,** ответ на который формируют сами участники.
- **Правильный порядок.** Варианты ответов уже даны, но их нужно расположить в нужном порядке.
- **Опрос с выбором варианта ответа** позволяет увидеть распределение голосов.
- **Облако тегов –** это открытый вариант, все ответы на который выводятся на экран.
- **Генерация слайдов при помощи ИИ**

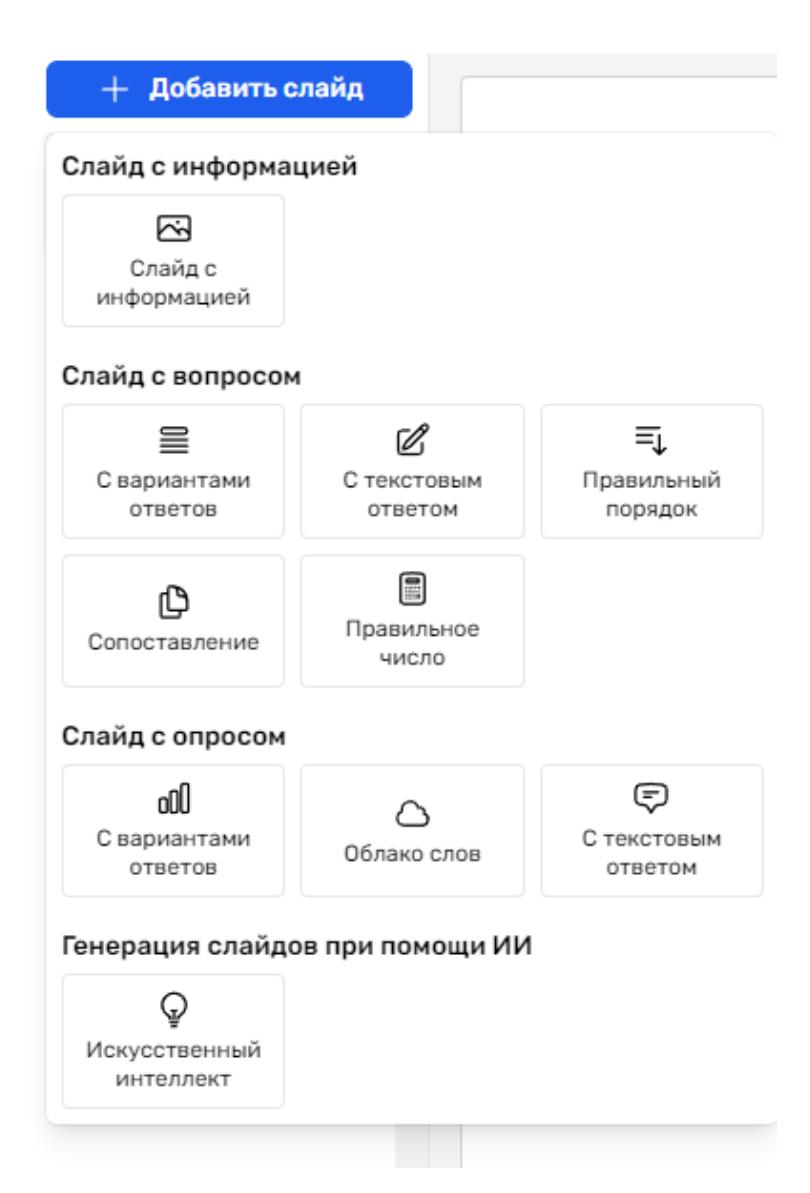

# **4. Время на вопрос.**

Настройте слайд с вопросами.

- Определите время, отведенное для ответа на вопрос – настройте таймер обратного отсчета.
- Выберите количество очков за правильный ответ.
- Решите, будет ли зависеть количество очков от скорости ответа.

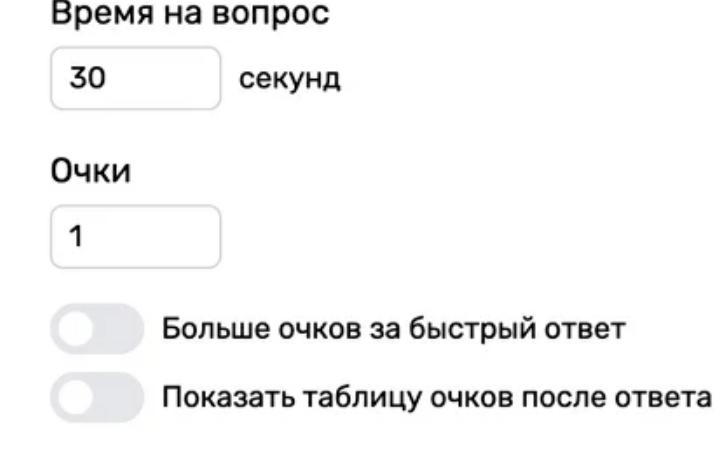

• Настройте демонстрацию таблицы очков на следующем слайде.

# **5. Добавьте фоновую музыку**

Аудио слайда

Перетащите файл или кликните, чтобы загрузить аудио файл

### **6. Теперь можно выбрать тему оформления.**

Вы можете использовать готовые темы оформления или настроить персональную тему.

Также в темах автор можно изменить шрифт, добавить собственный шрифт и логотип.

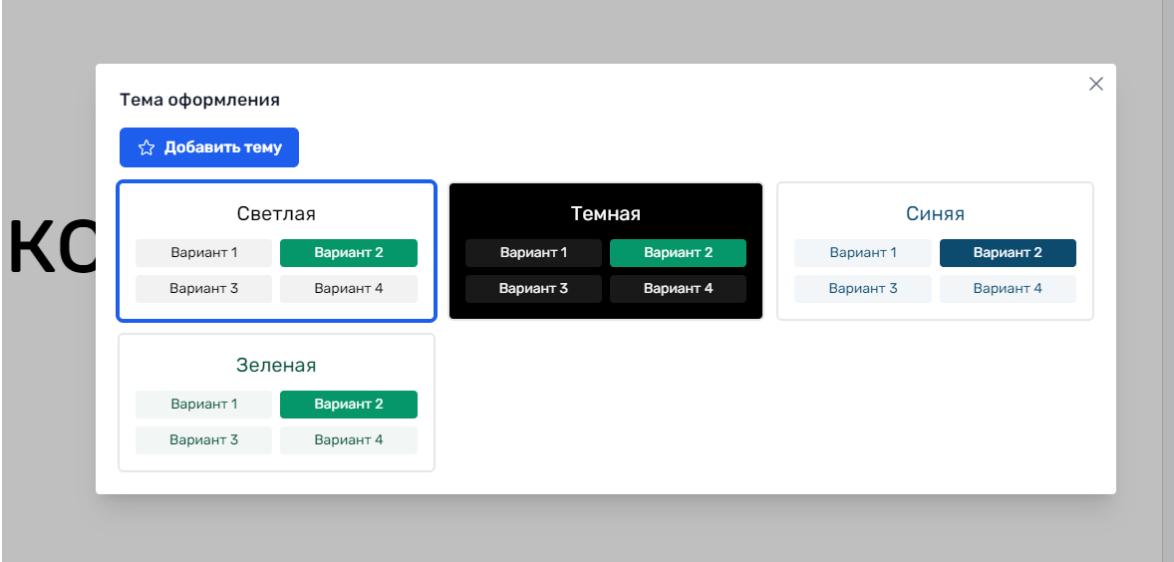

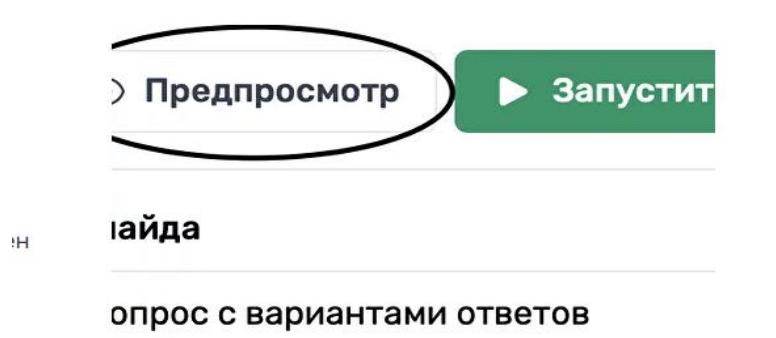

**7. Посмотрите, как будет выглядеть ваша презентация.** 

В режиме редактирования презентации доступен предпросмотр финального результата.

#### **8. Так же вы можете использовать готовые шаблоны.**

Можно использовать готовые шаблоны и заполнить их своим контентом**.** 

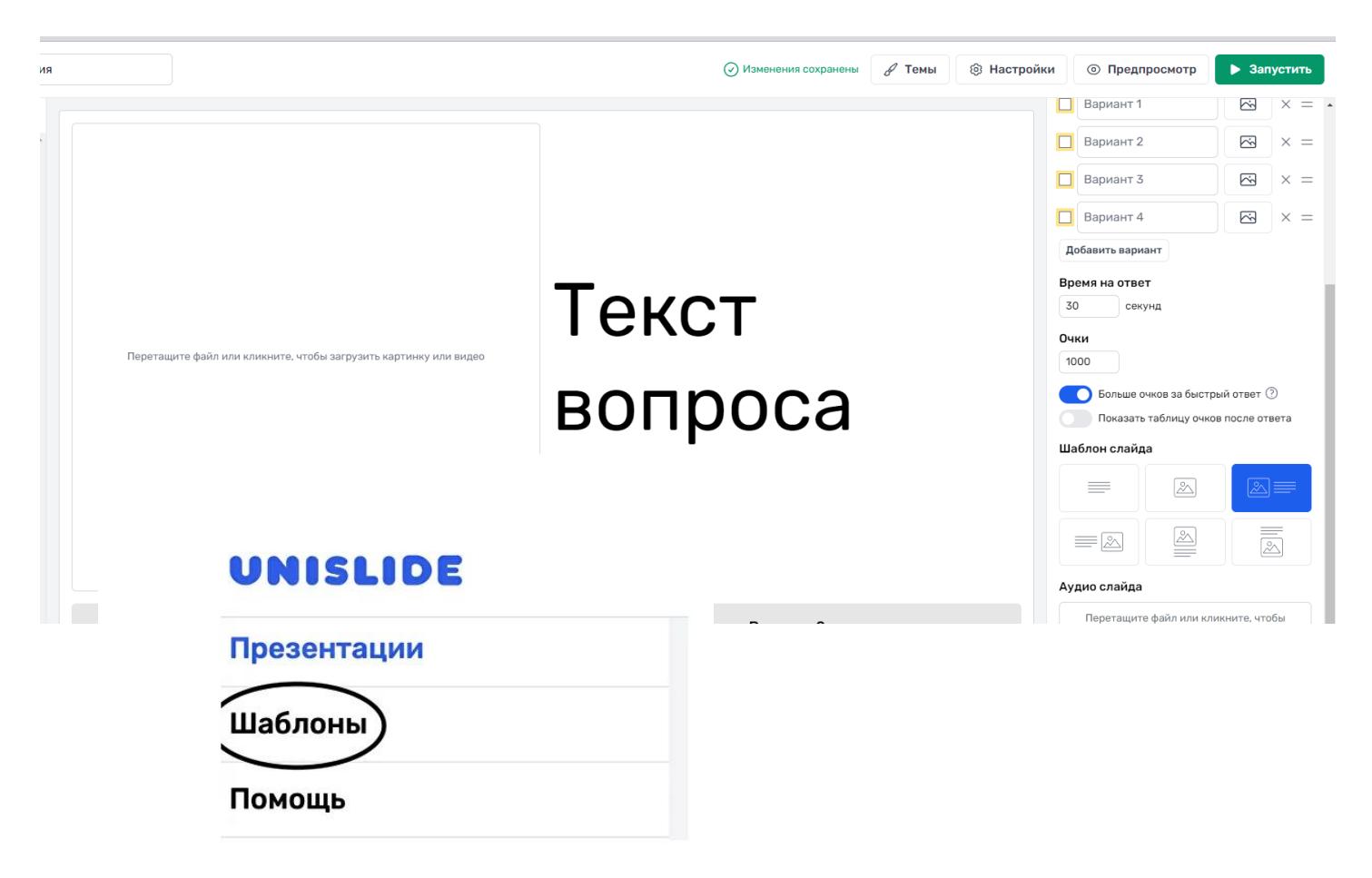

# **9. Дополнительные настройки**

Вы можете включить фильтр ненормативной лексики и собирать дополнительную информацию об участниках (телефон, email и т.п.).

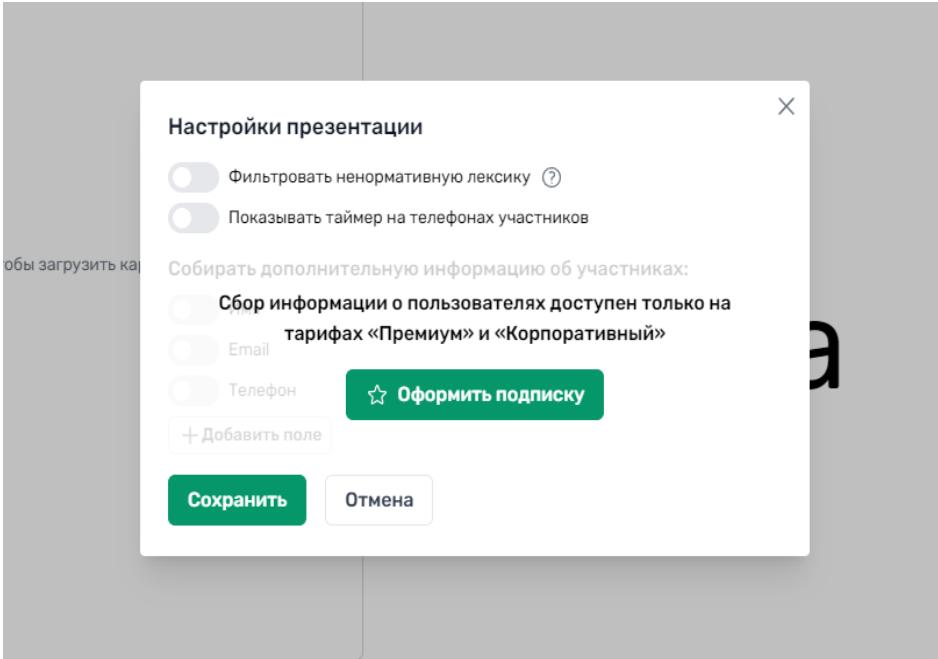

# **Запуск презентации**

# **Начните презентацию**

Нажмите кнопку «Запустить», чтобы начать презентацию.

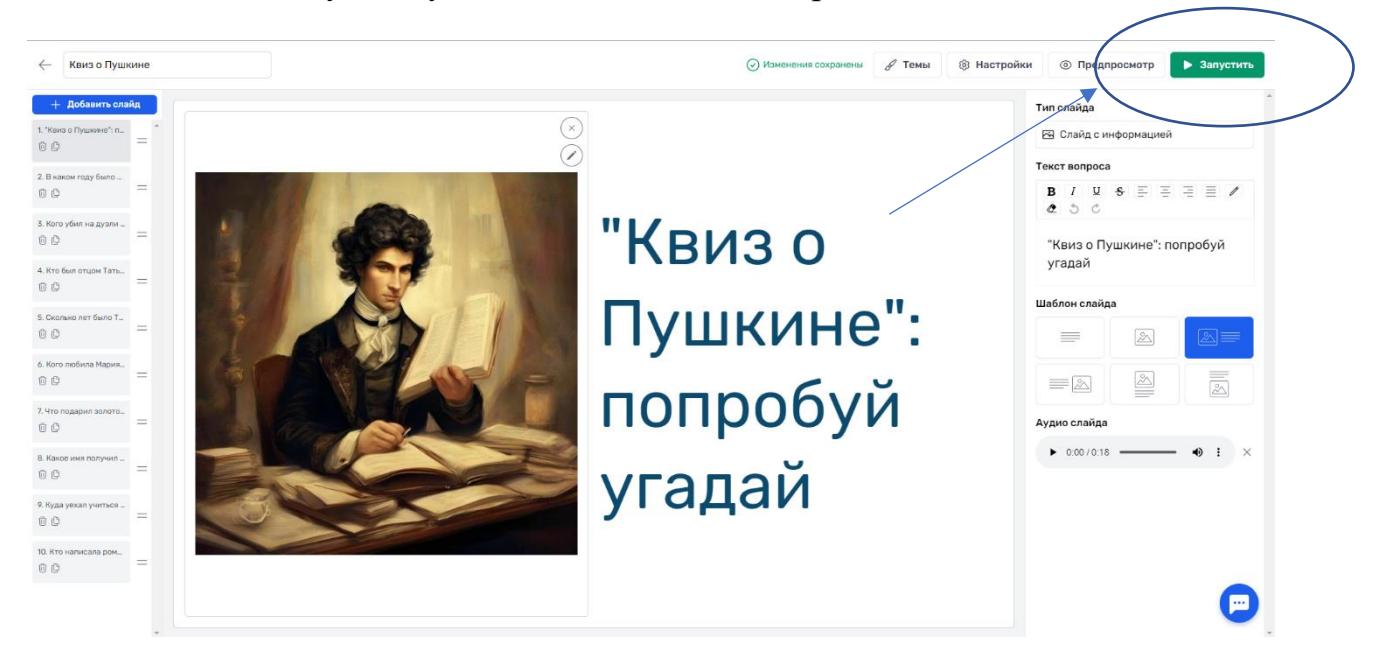

#### **Пригласите участников подключиться**

Чтобы отвечать на вопросы викторины или участвовать в опросах, участники должны подключиться к презентации с помощью смартфона или планшета. Есть два способа подключиться к презентации:

- Отсканировать QR код с помощью камеры своего гаджета.
- Зайти на сайт unsl.io и ввести уникальный код презентации.

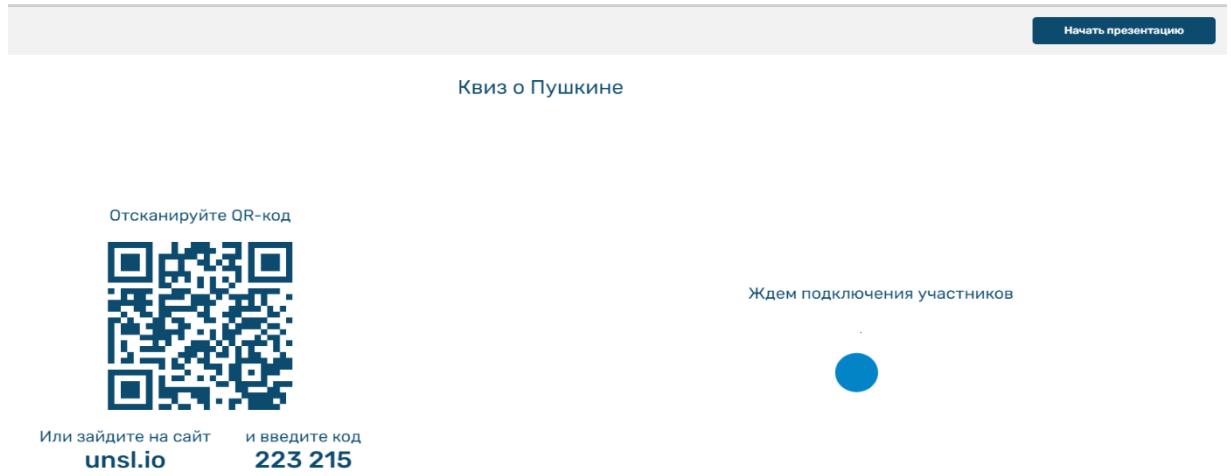

# **Управляйте фоновой музыки**

Во время презентации можно включать и выключать фоновую мелодию, если вы добавили ее во время редактирования.

#### **Подведение итогов**

#### **Оцените результаты**

После завершения презентации можно оценить ее результаты. Для этого выберите пункт «Результаты запусков» в выпадающем списке.

Это возможно в платной версии.

#### **Оправьте ссылку на презентацию**

Автор презентации может сгенерировать ссылку и отправить ее своей аудитории. Участники могут пройти тест или опрос в удобное им время.

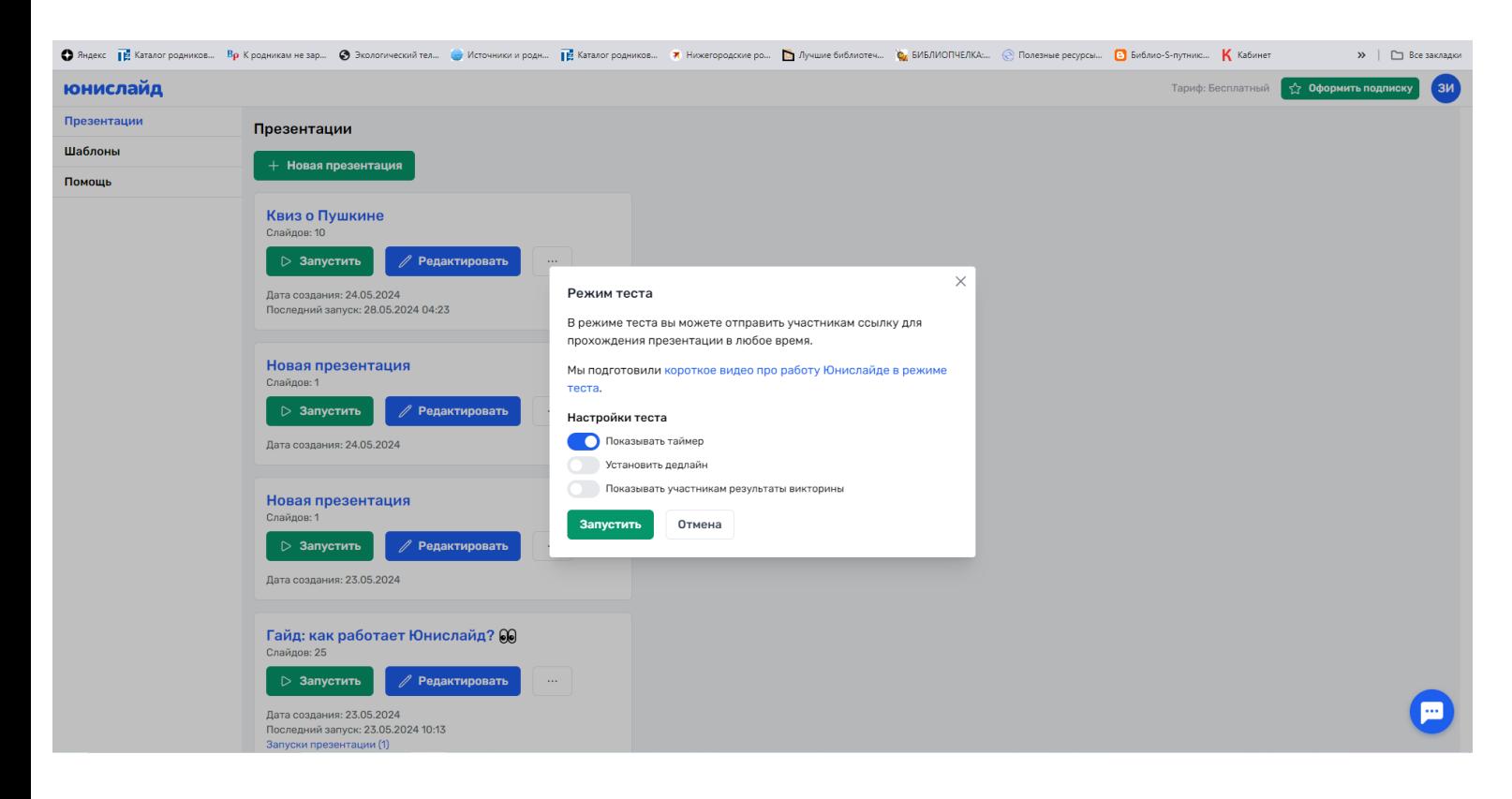

# **Вовлекайте и развлекайте свою аудиторию при помощи интерактивных опросов и викторин**